Procedure om jouw gebruikte paswoorden terug te vinden die opgeslagen zijn in je Microsoftaccount.

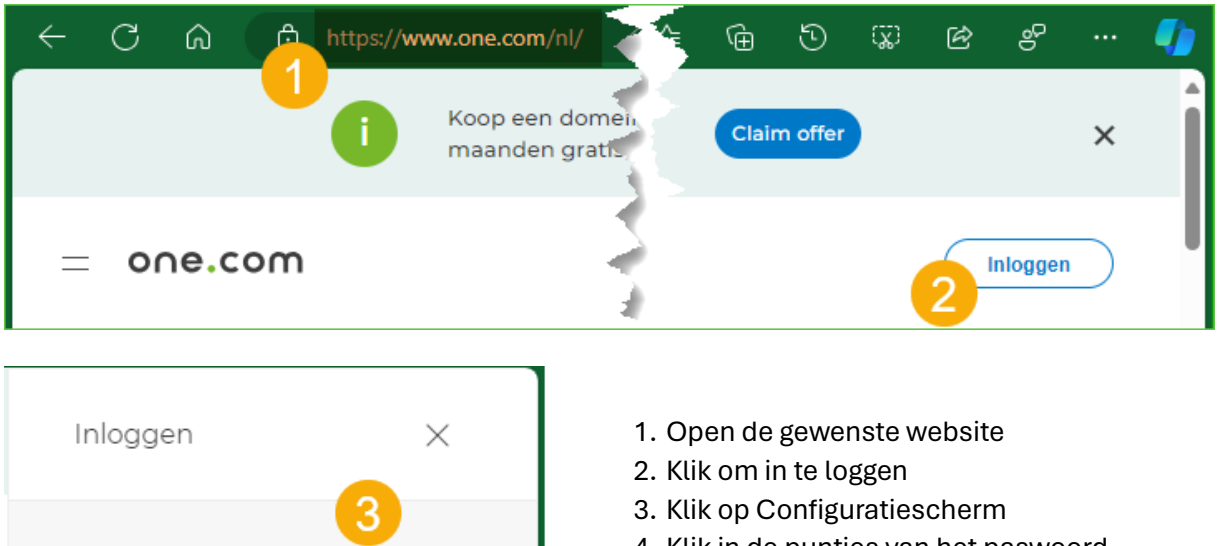

Configuratiescherm

Configuratiescherm >

- 4. Klik in de puntjes van het paswoord
- 5. Klik op 'Wachtwoorden beheren …'

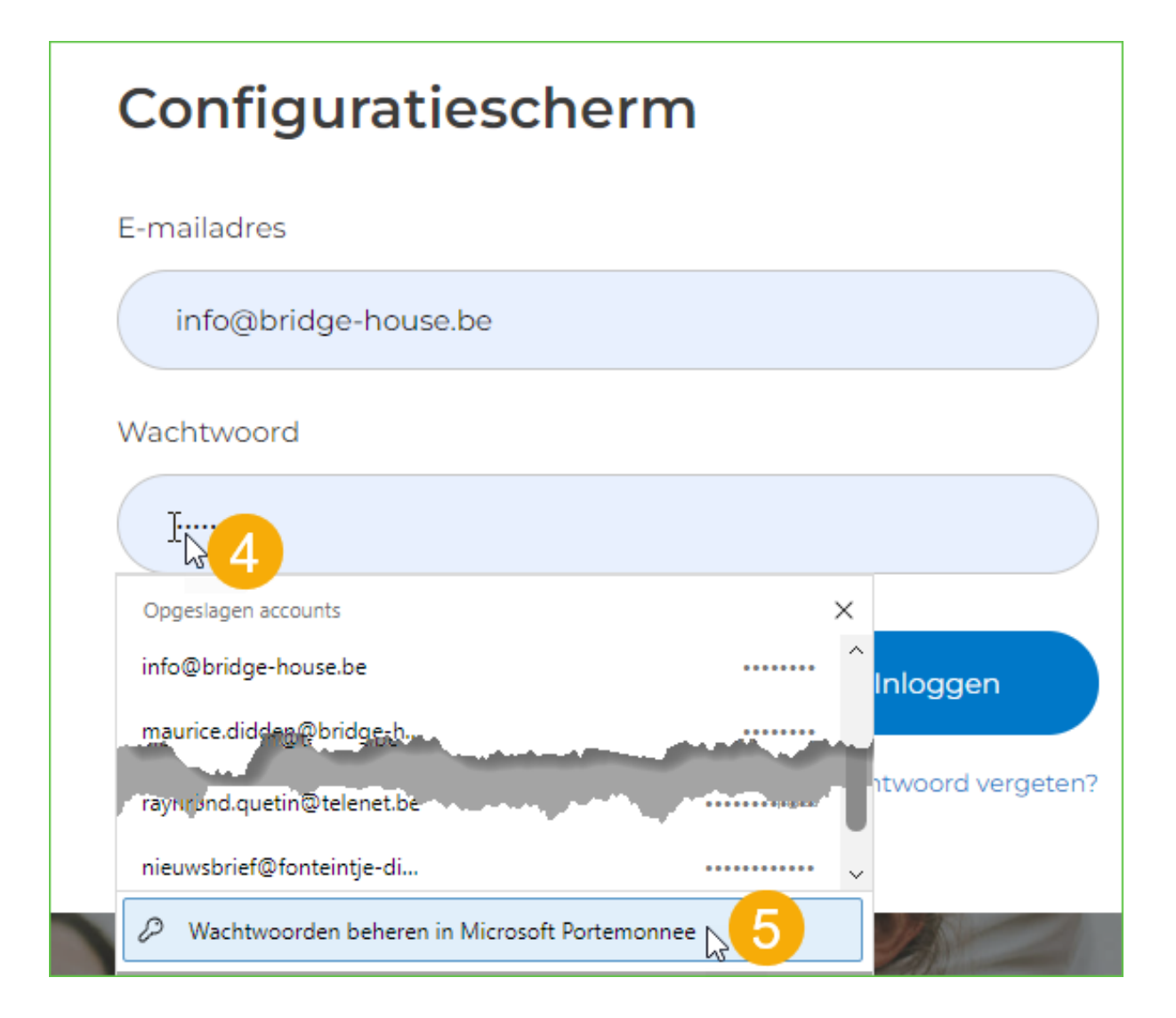

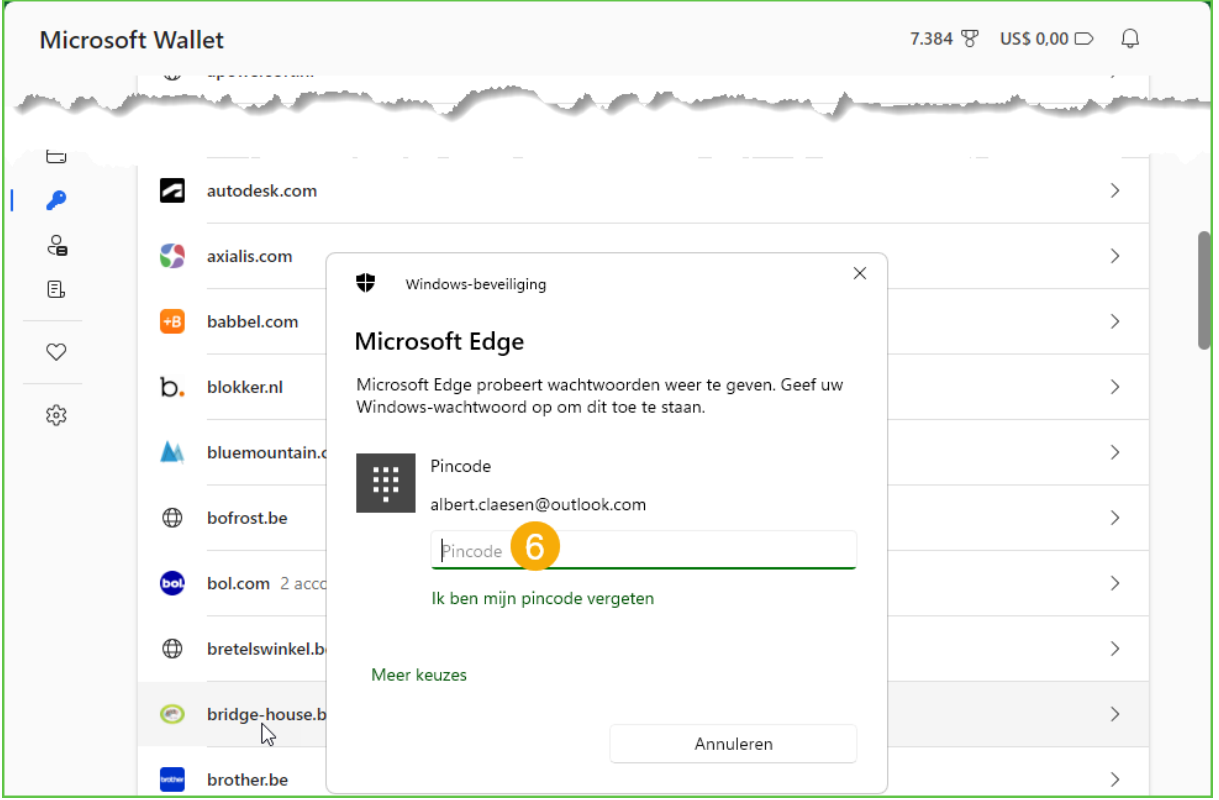

- 6. Geef jouw pincode van je Microsoft Account
- 7. Klik op het oogje om jouw ingesteld paswoord te lezen
- 8. Kies voor 'Bewerken' of 'Verwijderen'

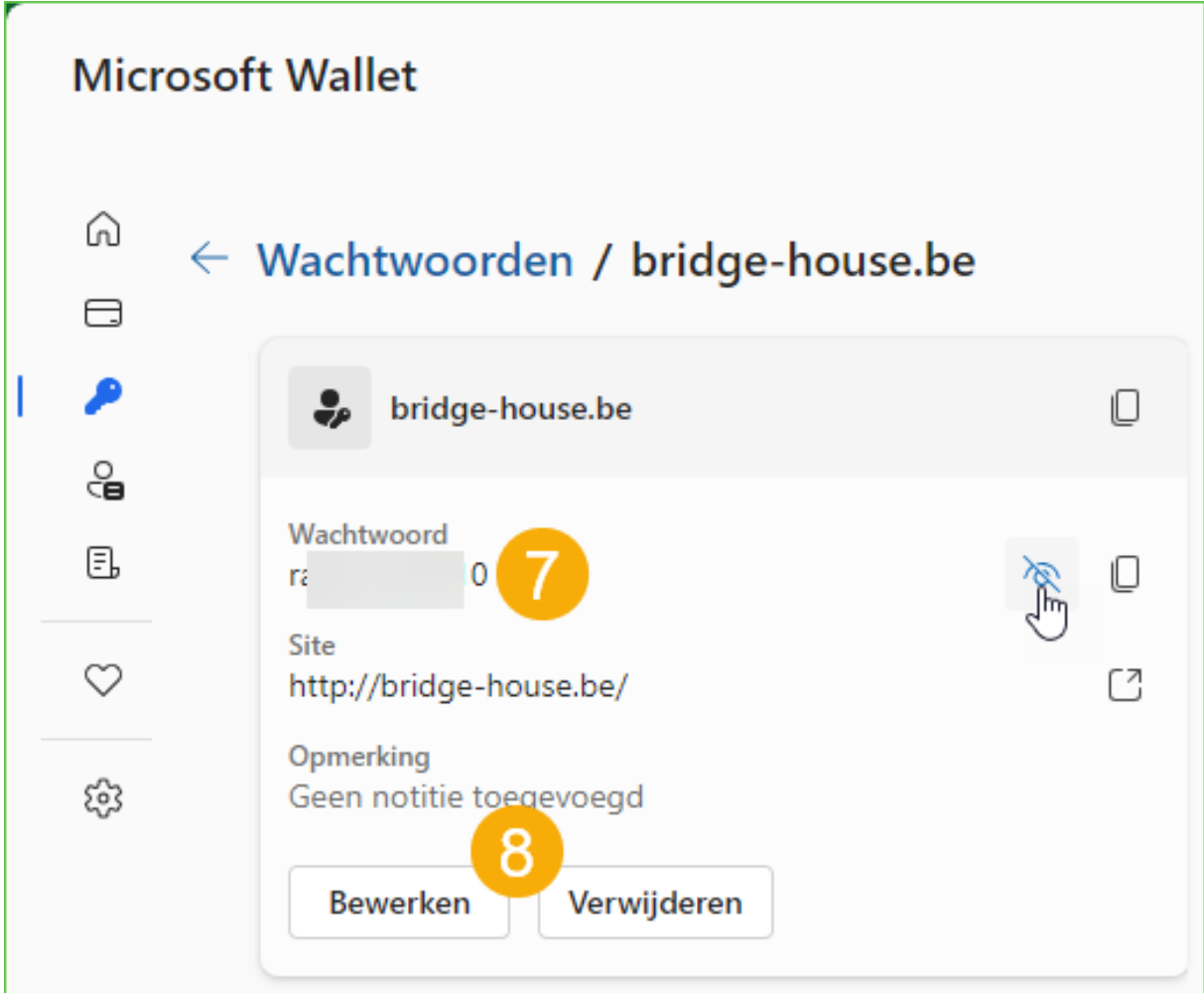

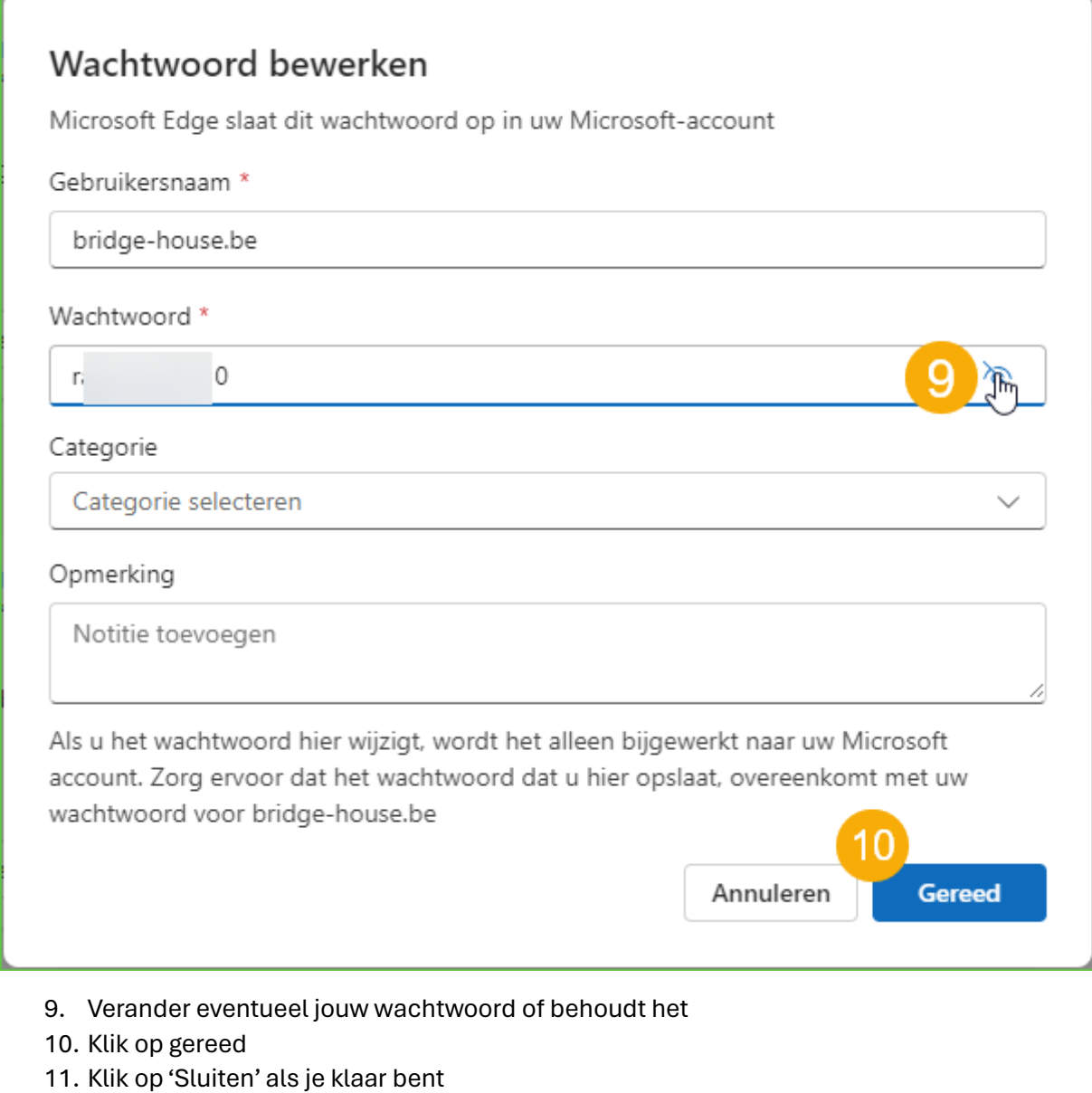

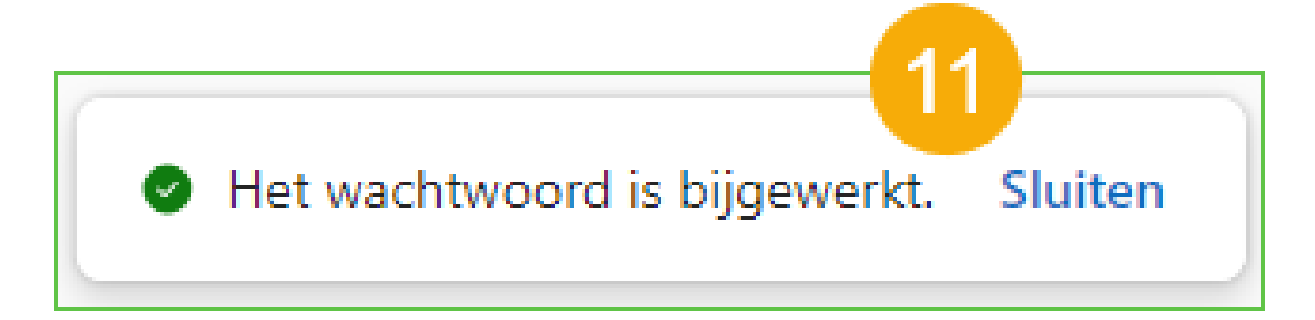